# **CompuTrace Express Quickstart Guide**

Welcome to CompuTrace Express, the premiere online design tool for heat tracing systems. Create a project, set parameters, and let CompuTrace Express design your optimal heating system using Thermon's products. This video will help you get started.

## **Access**

Access to CompuTrace Express is available at thermon.com. You can create an account to log in, or simply use your LinkedIn credentials to access the program.

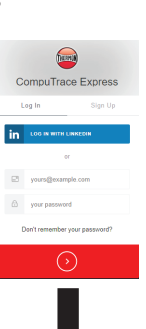

### This screen enables setup and creation of a new project, or uploading a previously designed project. **Main Landing Page**

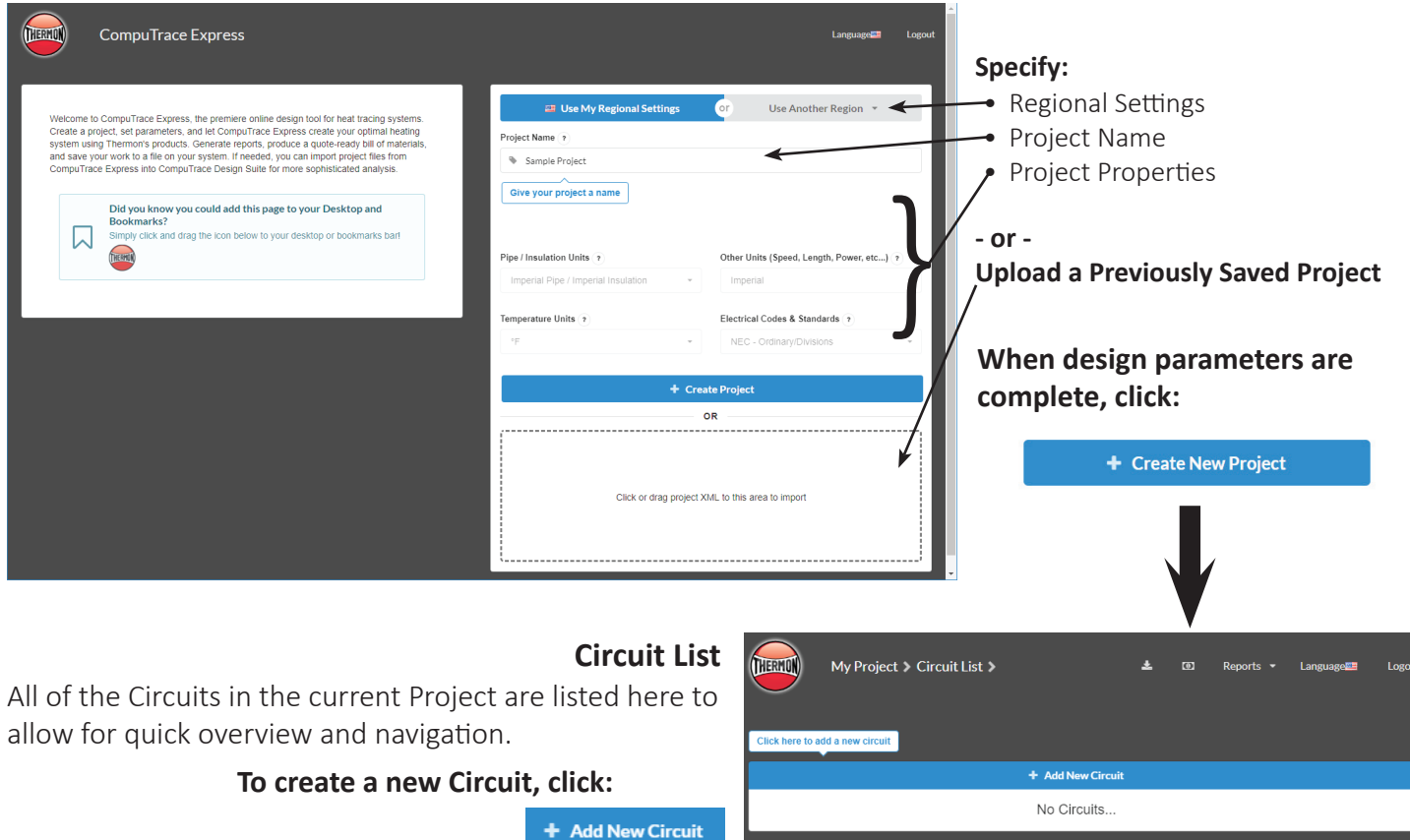

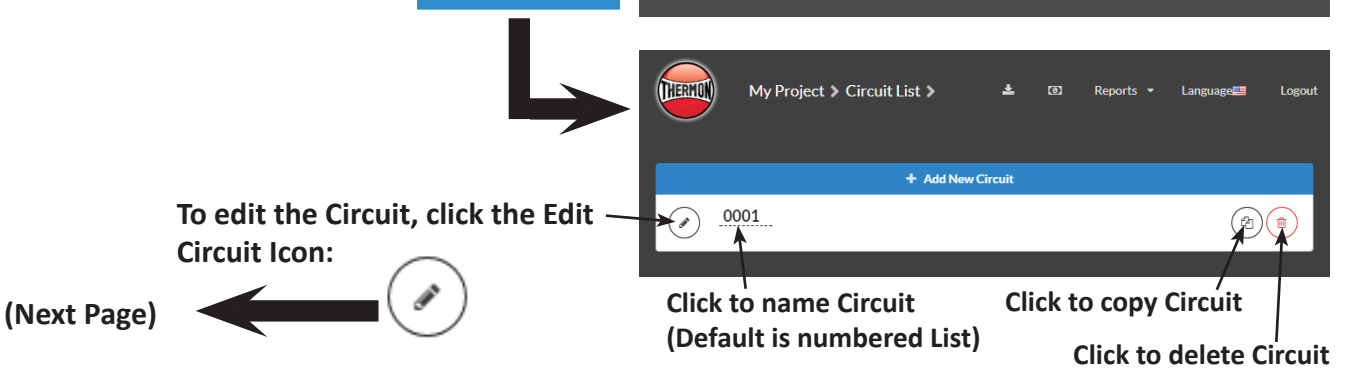

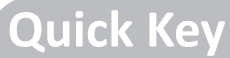

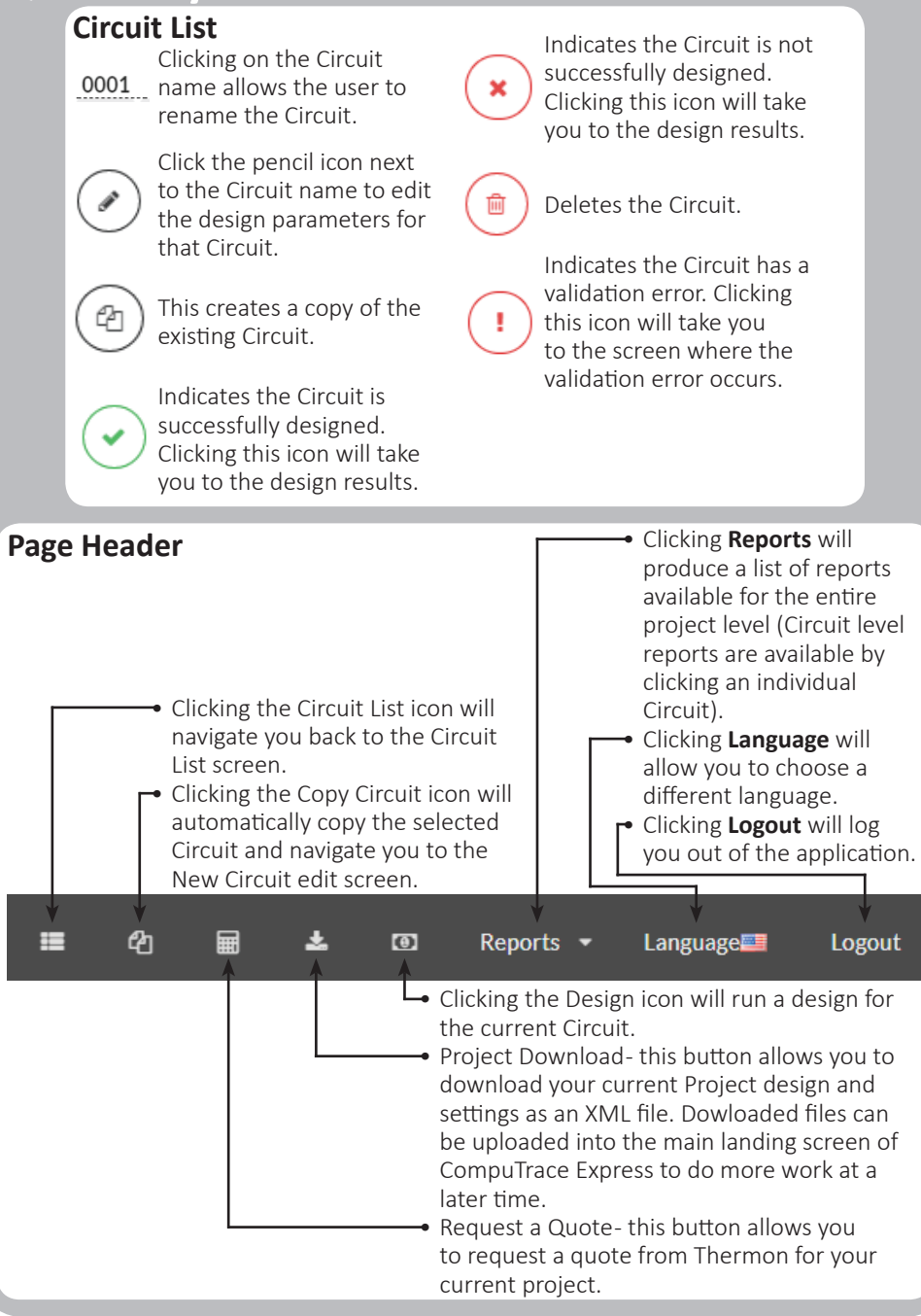

### **Circuit Wizard Form**

**click:**

Define all of the parameters of the new circuit here. For more advanced analysis, click **Convert to Advanced Circuit** at the bottom of the form.

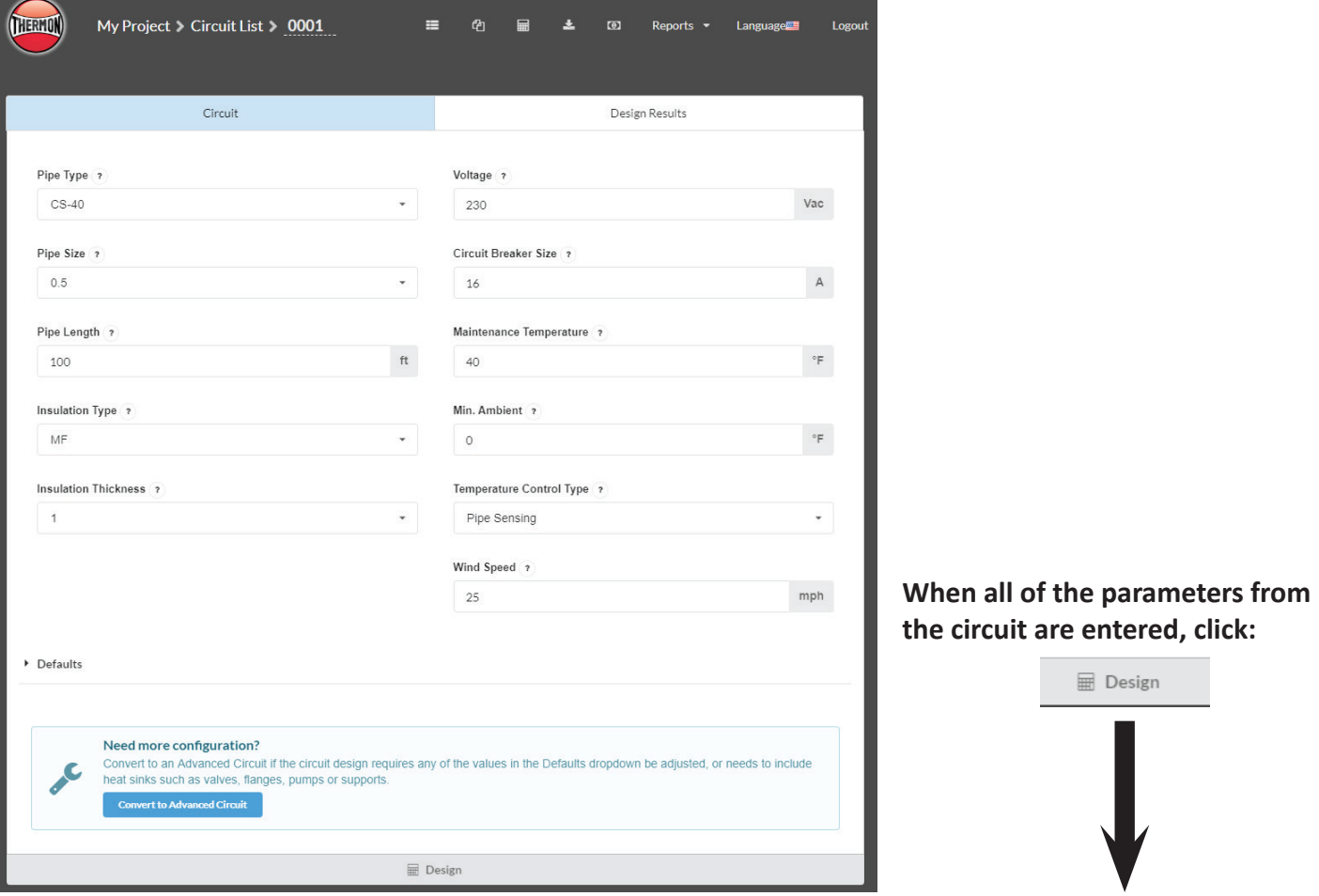

### **Design Results**

After clicking Design, the CompuTrace Express will show you the Design Results screen. Here you will either receive successful Design results, or a failed Design with a list of suggested remedies.

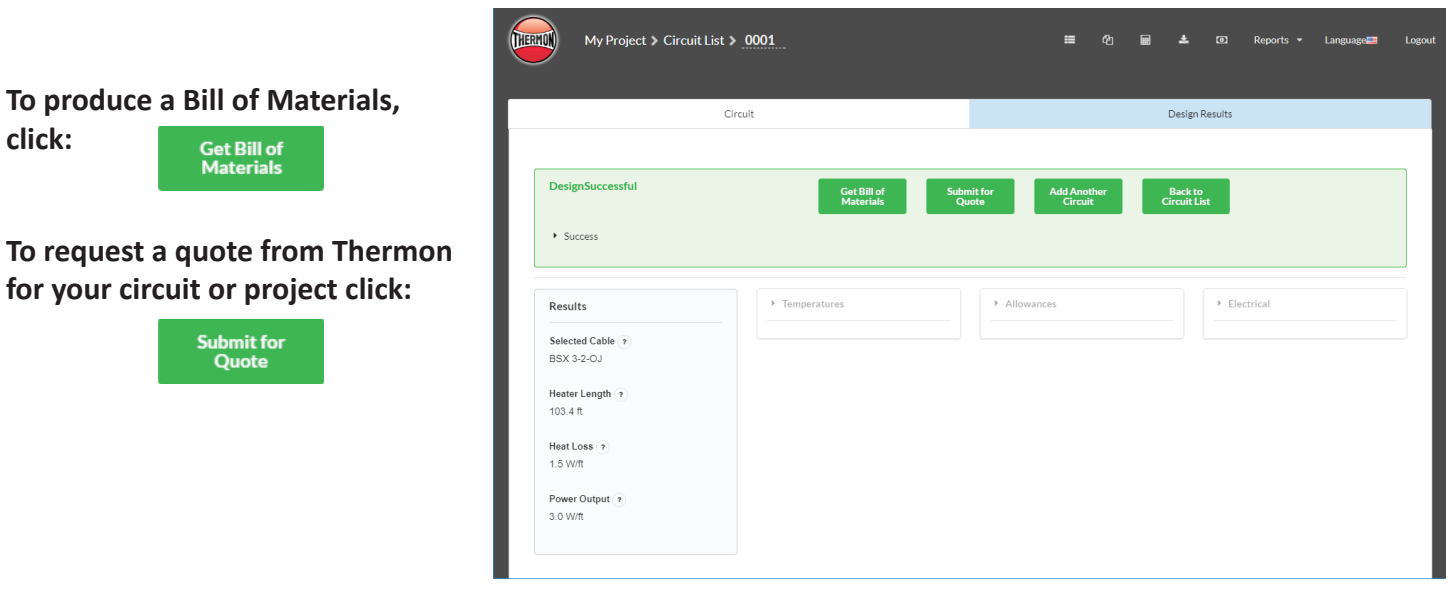